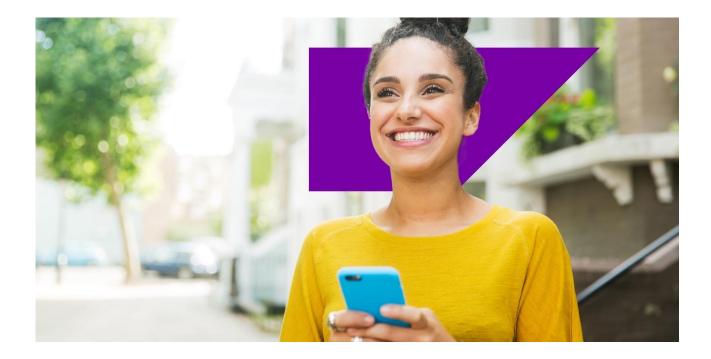

## SAP DEVELOPMENT NAMESPACES

## A step-by-step guide for customers with support agreements

SAP Global License Audit & Compliance

Public

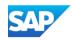

# Agenda

WHERE TO REQUEST NAMESPACES

**REQUEST A NEW NAMESPACE** 

ADD EXTERNAL ASSIGNMENT TO ANOTHER CUSTOMER AND INSTALLATION NUMBER OUTSIDE OF YOUR COMPANY

REASSIGNMENT / MOVE TO ANOTHER CUSTOMER AND INSTALLATION NUMBER OUTSIDE OF YOUR COMPANY

**EXPORT FUNCTIONALITY** 

**OPEN SOURCE NAMESPACES** 

**FURTHER INFORMATION** 

## Where to request a Namespace

## **Direct Link to Development Namespaces**

| SAP Support                                                                                                    | My Support            | Products       | Tools      | Maintenance         | Offerings & Programs      | ALM             | Explore SAP | Q | 8 | $\oplus$ |
|----------------------------------------------------------------------------------------------------|-----------------------|----------------|------------|---------------------|---------------------------|-----------------|-------------|---|---|----------|
|                                                                                                    | Namespaces            | USPS Unlock    | < Code     | 2                   |                           |                 |             |   |   |          |
|                                                                                                    | Develo                | opment l       | Vames      | spaces              |                           |                 |             |   |   |          |
| Development namespaces enable you to<br>You can deploy your enhancements and s                                                              |                       |                |            |                     |                           | n third parties | i.          |   |   |          |
| <ul> <li>SAP partners and customers can exc</li> <li>SAP allocates namespaces centrally<br/>system includes a namespace-specific</li> </ul> | to ensure they are ex | clusive. Partn |            |                     | develop in reserved names | paces if their  |             |   |   |          |
|                                                                                                    | Launch the Develop    | ment Namesp    | aces Appli | cation in SAP for I | Ме                        |                 |             |   |   |          |
|                                                                                                    |                       |                |            |                     |                           |                 |             |   |   |          |
| Development Namespac                                                                                                    | es Help               |                |            |                     |                           |                 |             |   |   |          |
|                                                                                                    |                       |                |            |                     |                           |                 |             |   |   |          |

If you are using the Development Namespace application for the first time and no Namespace has been created yet, you get the following information:

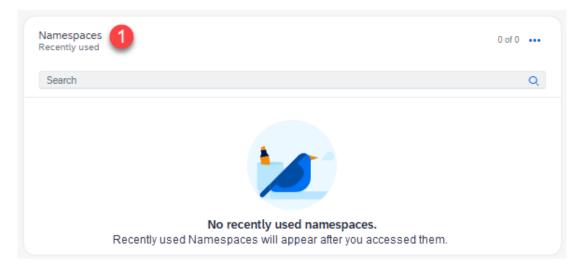

Click on Namespaces (1) to request a new Namespace.

## **Request a new Namespace**

| Systems & Provisioning / Namespaces Namespaces Documentation: How to use Namespaces |                          |                             |                                  |                                                                                                    |                                                                            | 1 Create Namespaces                                                                                                    |
|-------------------------------------------------------------------------------------|--------------------------|-----------------------------|----------------------------------|----------------------------------------------------------------------------------------------------|----------------------------------------------------------------------------|----------------------------------------------------------------------------------------------------|
| My Namespaces Open Source Namespaces                                                |                          |                             |                                  |                                                                                                    |                                                                            |                                                                                                    |
| All Persons V All Customers                                                         | ✓ All Status ✓ Favorites | ✓ Assignment ✓              |                                  |                                                                                                    |                                                                            | Search Q Export Excel ~ ***                                                                                                    |
| NAME ()                                                                             | KEYS 0                   | PERSON RESPONSIBLE ()       | CUSTOMER 🕀                       |                                                                                                    | STATUS 👙                                                                   |                                                                                                    |
| /ANGELO2/<br>Angelos New Namespace11                                                | 4                        | SAP<br>SAP                  | SAP Test Account - al<br>1208936 | Paul Pharma                                                                                                    | RESERVED                                                                   |                                                                                                    |
| ★ /ANGELO3/<br>test 7.09                                                            | 0                        | Create New Namespace        | SAP Test Account - al<br>1208936 | Paul Pharma                                                                                                    | RESERVED                                                                   | Externally Assigned                                                                                                    |
| * ANGELO4/<br>Test Simulation                                                       | 3                        | <b>2</b> <i>π</i> εστ15/    | SAP Test Account - al<br>1208936 | Confirm Agreement     Agreement relating to Namespace Re                                                                | eservation for Developr                                                    | nents in SAP Environment                                                                                                    |
| ARNO/<br>MyNamespace                                                                | 3                        | Namespace:* Test15          | SAP Test Account - al<br>1208936 |                                                                                                    |                                                                            | the following company, hereinaliter to as the Applicant.                                                                                                    |
| ★ IASDF/<br>asdfsdf                                                                 | 1                        | Description: *<br>Help_Docu | SAP Test Account - al<br>1208936 | By agreeing to this Agreement, the na                                                                                   | amespace specified ab                                                      | ove will be reserved definitively for the Applicant. This means                                                                                                    |
| 5 v entries per page                                                                |                          | Create Cancel               | 3 7 >                            | that SAP will not permit any other SA<br>The Applicant hereby accepts that, al<br>completely exclude the possibility of | P partner or SAP cutp<br>though SAP takes ever<br>errors occurring. Furthe | ore mix are reserved commency has the replacence maintained<br>mer to use the reserved namespace for its developments.<br>y possible precaution when issuing namespaces, SAP cannot<br>mmore, SAP cannot prevent the unauthorized use by third parties<br>e cannot accept any claims made against it in this regard. |
|                                                                                     |                          |                             |                                  | The namespaces issued may not be o<br>with respect to the admissibility of a o<br>undertakes to protect the proprietary | development and to the                                                     | e Applicant also accepts that SAP's terms and conditions apply<br>marketing thereof. In particular, the Applicant hereby<br>f SAP.                                                                                                    |
|                                                                                     |                          |                             |                                  | Furthermore, the Applicant undertake<br>are the Applicant's own inhouse deve<br>The Applicant shall indemnify SAP ag    | lopments, and that an                                                      | he developments concerned are not SAP software, but that they<br>claims made against SAP in this regard are therefore excluded.                                                                                                    |
|                                                                                     |                          |                             |                                  | In particular, the Applicant shall state<br>developments.                                                               | clearly that SAP is uno                                                    | der no obligation to render support services for these                                                                                                    |
|                                                                                     |                          |                             |                                  | By agreeing, the Applicant declares it                                                                                  | s understanding of and                                                     | agreement with the conditions specified above.                                                                                                    |
|                                                                                     |                          |                             | 4                                | V lagree                                                                                                    |                                                                            |                                                                                                    |
|                                                                                     |                          |                             |                                  |                                                                                                    |                                                                            | 5 Confirm Cancel                                                                                                    |
|                                                                                     |                          |                             |                                  |                                                                                                    |                                                                            |                                                                                                    |
|                                                                                     |                          |                             |                                  |                                                                                                    |                                                                            |                                                                                                    |

- 1 Click on Create Namespaces.
- 2 Insert Namespace Name and Description.
- 3 Click Create.
- 4 Mark the checkbox "I agree".
- 5 Confirm.

| 1 Create New Namespace                    |  |  |  |  |  |
|-------------------------------------------|--|--|--|--|--|
| Are you sure you want to create /TEST15/? |  |  |  |  |  |
| Create Cancel                             |  |  |  |  |  |

### Click Create and your Namespace is created immediately.

| Systems & Provisioning / Namespaces / //<br>/TEST15/ *<br>Status<br>Reserved Custome | r Number Customer Name           | Customer Country Bequetted at Person Responsible<br>Parma Germany 11/30/2023 J                    | Description<br>Http://bcu |                | 2 Edit [Add External Assignment.] [Reassign Owner] |
|--------------------------------------------------------------------------------------|----------------------------------|---------------------------------------------------------------------------------------------------|---------------------------|----------------|----------------------------------------------------|
| My Installation Numbers External Assignme     CUSTOMER NUMBER                        | INSTALLATION ÷                   | All Installations     V     All Generated Keys     V       PRODUCER LICENSE/DEVELOPMENT KEY     0 | HS V                      | REQUESTED BY 0 | () What is this card about?                        |
| 1105772<br>SAP Test                                                                  | 20601205<br>SAP Solution Manager |                                                                                                   |                           | SAP<br>SAP     | REQUESTED AT () () Export                          |
| 1208936<br>SAP Test Account - aPaul Pharma                                           | 206C0001<br>Installation AH1     |                                                                                                   |                           | SAP<br>SAP     | <u>(3)</u> «                                       |
| 1208936<br>SAP Test Account - aPaul Pharma                                           | 206C0C07<br>ERP Standard Support |                                                                                                   |                           | SAP<br>SAP     | ٩                                                  |
| 1208936<br>SAP Test Account - aPaul Pharma                                           | 20682000<br>ERP ESupport         |                                                                                                   |                           | SAP<br>SAP     | ٩                                                  |
| 1208936<br>SAP Test Account - aPaul Pharma                                           | 20700110<br>NW Standard Support  |                                                                                                   |                           | SAP<br>SAP     | ٩                                                  |

- 1 Customer data.
- 2 S-User and Namespace description can be changed.
- 3 Filter functions.
- 4 Export of the data provided on the Card corresponding to the filters used. 5 Click to create Producer/Development and Customer/Repair Key in the line of installation number requested.

## Add External Assignment to another customer and installation number outside of your company

| ystems & Provisioning / Namespaces / /TEST3 | 5/                                                           |                     |                                                  |                             |                                        | di Add External Assignment Reassign Oan |
|---------------------------------------------|--------------------------------------------------------------|---------------------|--------------------------------------------------|-----------------------------|----------------------------------------|-----------------------------------------|
|                                             | imer Number Customer Name<br>936 SAP Test Account - aPaul Ph |                     | uested at Person Responsible Descrip<br>0/2023 ( |                             | Ŀ.                                     | (Non Contrast Production ) (Contrage of |
| My Installation Numbers External Ass        | ignments All Customers V                                     | All Installations V | All Generated Keys 🗸 All Users                   | <u> </u>                    |                                        |                                         |
| CUSTOMER NUMBER                             |                                                              | PRODUCER LICE       | NSE/DEVELOPMENT KEY                              | CUSTOMER LIGENSE/REPAIR KEY | REQUESTED BY () REQUESTED AT ()        | CREATE KEY                              |
| 1105772<br>SAP Test                         | 20000000<br>SAP Solution Manager                             |                     |                                                  |                             | SAP<br>SAP                             | <u> </u>                                |
| 1208936<br>SAP Test Account - aPaul Pharma  | 20622221<br>Installation AH1                                 |                     |                                                  |                             | SAP<br>SAP                             | <u>s</u>                                |
| 208936<br>AP Test Account - aPaul Pharma    | 20620007<br>ERP Standard Support                             |                     |                                                  |                             | SAP<br>SAP                             | <b>S</b>                                |
| 208936<br>AP Test Account - aPaul Pharma    | 20680000<br>ERP ESupport                                     |                     | Add External Assignment                          |                             | SAP<br>SAP                             | Q                                       |
| 1208936<br>SAP Test Account - aPaul Pharma  | 20700000<br>NW Standard Support                              |                     | Installation Number:                             |                             | Confirmation                           | <ul> <li>A</li> </ul>                   |
|                                             |                                                              |                     | Customer Number:                                 |                             | Please confirm Installation Number 201 |                                         |
| 5 V entries per page                        |                                                              |                     | Added Automatically                              | 3 24 →                      | Confirm Cancel                         |                                         |
|                                             |                                                              |                     | 3                                                | dd Cancel                   |                                        |                                         |

- 1 Click on Add External Assignment.
- 2 Add Installation Number.
- 3 Click Add.
- 4 Confirm External Assignment is created.
- 5 Keys are now visible at the customer which provided Installation Number.

## **Delete External Assignment**

| Systems & Provisioning / Namespace |                                                                     |                                                                                      |                             |              |              |                                    |
|------------------------------------|---------------------------------------------------------------------|--------------------------------------------------------------------------------------|-----------------------------|--------------|--------------|------------------------------------|
| /TEST15/ 🔺                         |                                                                     |                                                                                      |                             |              | Edit Add E   | External Assignment Reassign Owner |
| Status<br>Reserved                 | Customer Number Customer Name<br>1208936 SAP Test Account - aPaul P | Customer Country Requested at Person Responsible Descr<br>harma Germany 11/30/2023 ( |                             |              |              |                                    |
| My Installation Numbers            | 1 xternal Assignments All Customers                                 | <ul> <li>All Installations</li></ul>                                                 | v                           |              |              |                                    |
| CUSTOMER NUMBER                    | INSTALLATION                                                        | PRODUCER LICENSE/DEVELOPMENT KEY                                                     | CUSTOMER LICENSE/REPAIR KEY | REQUESTED BY | REQUESTED AT | CREATE KEY                         |
| 202mail<br>OSS Test function #1    | 2018'need<br>NW                                                     | External Assignment                                                                  | External Assignment         | 500117       | 12/11/2023   | 2 🗊                                |

- 1 Click tab External Assignment.
- 2 Click trash can to delete the External Assignment.

## Reassignment / Move to another customer and installation number outside of your company

| Systems & Provisioning / Namespaces /      | /TEST15/                     |                                                                              |                                                 |              |              | 1                               |
|--------------------------------------------|------------------------------|------------------------------------------------------------------------------|-------------------------------------------------|--------------|--------------|---------------------------------|
| TEST15/ ★                                  |                              |                                                                              |                                                 |              | Edit Add     | External Assignment Reassign Ov |
| Status Cust<br>Reserved 1208               |                              | Customer Country Requested at Person Responsible<br>barma Germany 11/30/2023 | Description                                     |              |              |                                 |
|                                            |                              |                                                                              |                                                 |              |              |                                 |
| My Installation Numbers External Assign    | All Customers V              | All Installations V All Generated Keys V All                                 | Users 🗸                                         |              |              |                                 |
| CUSTOMER NUMBER                            |                              | PRODUCER LICENSE/DEVELOPMENT KEY                                             | CUSTOMER LICENSE/REPAIR KEY                     | REQUESTED BY | REQUESTED AT | CREATE KEY                      |
| 1105772<br>SAP Test                        | 2060 SAP Solution Manager    |                                                                              |                                                 | SAP<br>SAP   |              | Q                               |
| 1208936<br>SAP Test Account - aPaul Pharma | 2065<br>Installation AH1     |                                                                              |                                                 | SAP<br>SAP   |              | <i>۹</i>                        |
| 1208936<br>SAP Test Account - aPaul Pharma | 2065<br>ERP Standard Support |                                                                              |                                                 | SAP<br>SAP   |              | Q                               |
| 1208936<br>SAP Test Account - aPaul Pharma | 206CEEP ESupport             | 0                                                                            |                                                 | SAP<br>SAP   |              | R                               |
| 1208936<br>SAP Test Account - aPaul Pharma | 2070                         |                                                                              | wher<br>n a namespace to another company/owner. | SAP<br>SAP   |              | ٩                               |
| 5 v entries per page                       |                              | For more details, see KBA 3004591.                                           | 24 >                                            |              |              |                                 |

- 1 Click Reassign Owner.
- 2 Follow the instructions in the pop-up that appear.
- 3 Create Case with all necessary data.

## **Export Functionality**

| Systems & Provisioning / Namespaces / /TE  | ST15/                                                              |                                                                             |                                      |              |                  |                                   |
|--------------------------------------------|--------------------------------------------------------------------|-----------------------------------------------------------------------------|--------------------------------------|--------------|------------------|-----------------------------------|
| TEST15/ 🔺                                  |                                                                    |                                                                             |                                      |              | Edit Add         | External Assignment Reassign Owne |
|                                            | ustomer Number Customer Name<br>208936 SAP Test Account - aPaul Ph | Customer Country Requested at Person Responsible<br>arma Germany 11/30/2023 | Description<br>Hetp_Docu             |              |                  |                                   |
|                                            |                                                                    |                                                                             |                                      |              |                  |                                   |
| My Installation Numbers External           | Assignments All Customers ~                                        | All Installations V All Generated Keys V All                                | I Users V                            |              | ſ                | What is this card about?          |
| CUSTOMER NUMBER                            | INSTALLATION $\theta$                                              | producer license/development key $ \theta $                                 | customer license/repair key $\oplus$ | REQUESTED BY | REQUESTED AT 🖯 🚺 | Export                            |
| 1105772<br>SAP Test                        | 2060-2020<br>SAP Solution Manager                                  | **************2456                                                          | *************6084                    | S001         | 12/11/2023       | Key Created                       |
| 1208936<br>SAP Test Account - aPaul Pharma | 2065<br>Installation AH1                                           | ***************3052                                                         | ****************6084                 | S0011        | 12/11/2023       | Key Created                       |
| 1208936<br>SAP Test Account - aPaul Pharma | 2065<br>ERP Standard Support                                       |                                                                             |                                      | SAP<br>SAP   |                  | Ø                                 |
| 1208936<br>SAP Test Account - aPaul Pharma | 2066 ERP ESupport                                                  |                                                                             |                                      | SAP<br>SAP   |                  | 4                                 |
| 1208936<br>SAP Test Account - aPaul Pharma | 2070<br>NW Standard Support                                        |                                                                             |                                      | SAP<br>SAP   |                  | 0                                 |
| 5 v entries per page                       |                                                                    |                                                                             | < 1 2 3 24 →                         |              |                  |                                   |

1 The Export provides a list of all Installation numbers and generated Keys.

| 1 | Customer number - | Installation | Producer license/development key        | Customer license/repair key | Requested by | Requested at         |
|---|-------------------|--------------|-----------------------------------------|-----------------------------|--------------|----------------------|
| 2 | 1105772           | 2060.000     | *************************************** | **************6084          | S00112.07    | 2023-12-11T15:45:59Z |
| 3 | 1208936           | 20650000     | ***********************3052             | ***************6084         | S0011112707  | 2023-12-11T15:45:56Z |
| 4 | 1208936           | 20650007     | -                                       | -                           | SAP          | -                    |
| 5 | 1208936           | 20600000     | -                                       | -                           | SAP          | -                    |
| 6 | 1208936           | 20700110     | -                                       | -                           | SAP          | -                    |
| 7 | 1208936           | 20727007     | -                                       | -                           | SAP          | -                    |

## Additional Export Functionality

| stems & Provisioning / Namespaces<br>Iamespaces<br>ocumentation: How to use Namespaces |                                                         | Create Namespac                             |
|----------------------------------------------------------------------------------------|---------------------------------------------------------|---------------------------------------------|
| y Namespaces Open Source Namespaces                                                    |                                                         |                                             |
|                                                                                        | ¢                                                       | Search Q. Export Excel > ***                |
|                                                                                        | Please enter at least 3 characters in the search field. | Namespaces with Keys     All SAP Namespaces |

## Selected Filters:

Generates a xlsx with all Information to the Customer Number your S-User is connected incl. status.

### Namespace with Keys:

Generates a xlsx with all Installation numbers and corresponding Keys.

All SAP Namespaces:

Generates a xlsx with all SAP Namespaces

### **Open Source Namespaces**

If you are maintaining an ABAP Open Source project and want to reserve a namespace for it, simply reach out to **ospo@sap.com** with some details about this project. We will create the namespace for you and help you in all additional steps to use the namespace.

| System & Provisioning / Namespaces Occumentation: How to use Namespaces My Namespace Open Source Namespaces |                                                  |                                               | Create Namispaces      |
|----------------------------------------------------------------------------------------------------|--------------------------------------------------|-----------------------------------------------|------------------------|
| Favorites v                                                                                                 | DESCRIPTION 0                                    | URL –                                         | Search Q. Export Excel |
| ICC4A/                                                                                                    | Clean Code for ABAP                              | https://gthub.com/SAP/code-pal-for-abap-cloud |                        |
| IOPEN                                                                                                    | OPEN SOURCE NAMESPACE 1<br>OPEN SOURCE NAMESPACE | https://                                      |                        |

Click on the tab Open Source Namespaces and you will get a list of all available Open Source Namespaces.

| tems & Provisioning / Namespaces / /CC4A | 1                                |                                                      |                             |              |              |             |  |
|------------------------------------------|----------------------------------|------------------------------------------------------|-----------------------------|--------------|--------------|-------------|--|
| C4A/ +                                   |                                  |                                                      |                             |              |              |             |  |
|                                          | ription<br>n Code for ABAP       |                                                      |                             |              |              |             |  |
|                                          |                                  |                                                      |                             |              |              |             |  |
| My installation Numbers External Ass     | All Customers                    | ✓ All Installations ✓ All Generated Keys ✓ All Users | ~                           |              |              |             |  |
| USTOMER NUMBER                           |                                  | PRODUCER LICENSE/DEVELOPMENT KEY                     | CUSTOMER LICENSE/REPAIR KEY | REQUESTED BY | REQUESTED AT | CREATE KEY  |  |
| 105772<br>AP Test                        | 206<br>SAP Solution Manager      | *********5595                                        | *************6320           | 5001         | 11/22/2023   | Key Created |  |
| 208936<br>AP Test Account - aPaul Pharma | 2065<br>Installation AH1         | ÷                                                    | ÷                           | SAP<br>SAP   |              | 0           |  |
| 208936<br>P Test Account - aPaul Pharma  | 206www.7<br>ERP Standard Support | ********9409                                         | *************6320           | S001         | 11/22/2023   | Key Created |  |
| 208936<br>SP Test Account - aPaul Pharma | 20660<br>ERP ESupport            | £                                                    |                             | SAP<br>SAP   |              | 2           |  |
| 208936<br>AP Test Account - aPaul Pharma | 2075<br>NW Standard Support      | 20                                                   | 10                          | SAP          |              | Ø           |  |

By clicking on the Namespace, you will get a list of all your Installation numbers for which a Producer/Development and Customer/Repair Key can be generated.

## **Further Information**

## Please find further help on SAP Notes and KBAs:

- 105132 Reserving namespaces
- > <u>3113391</u> Reasons why creation of a Development Namespace is not possible
- > <u>3004591</u> Reassigning namespaces
- > <u>3193248</u> Getting an Authorization Error in the Namespaces application
- > <u>84282</u> Development namespaces for customers and partners
- 72483 Reserving namespaces/naming conventions at SAP
- 647987 SAP Business One SDK Namespace / name prefix reservation
- 91032 Einrichten von Entwicklungs-Namensräumen bei SAP
- > To contact your next Customer Interaction Center\* click <u>here</u>.
- > To maintain S-user data and authorizations click <u>here</u>.

\* Customer Interaction Center (CIC) work out of main centers around the world, serving our customers worldwide in their local language.